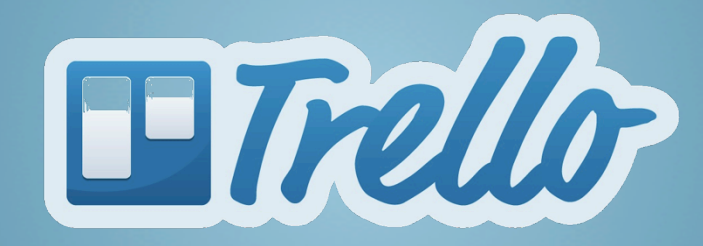

Hector Gomes | IFSul

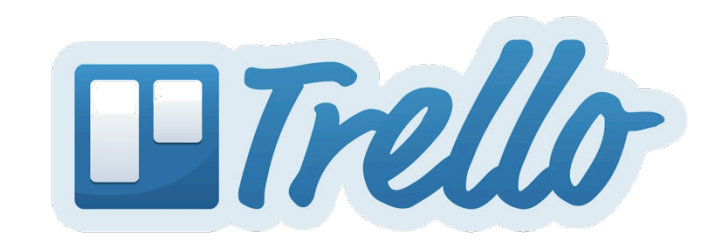

# Mas o que é o Trello?

O"**Trello**"é"uma"ferramenta"de"**colaboração**"que"**organiza** seus **projetos** em quadros (boards). Sua forma visual de organização das tarefas permite a rápida identificação do que está sendo feito, quem está fazendo e em que estado cada tarefa se encontra.

#### IN THE BEGINNING: BRIDGING

Oct- $2008$ 

In the months around October 2008, when the merger was closed, there was a flurry of "bridging" projects: opening up access between the airlines' computer systems so each could see what the other was doing. A priority was to quickly show customers the benefits of the merger.

 $2009$   $*$ 

#### THE NEXT STEP

About five months after the merger, the two airlines began "cross-fleeting," when critical systems like reservations had to start talking to each other. But they remain separate operations.

#### ONE AIRLINE, ONE BRAND

 $-2010$ 

Delta received final government approval to operate as a single airline in January 2010. At that point, all the computer systems could be switched to unified platforms. Many, like reservations and seat availability and pricing, had to be switched over at the same time.

#### **AIRPORTS AND GATES**

Orange notes indicate changes in customer service at airport counters and kiosks.

#### **ALLIANCE PARTNERS**

Bright green notes were for updates in coordinating with the airlines' partners, like Air France-KI M.

#### **LOYALTY PROGRAMS**

Light blue notes show steps in integrating customer loyalty programs.

**AIRPORT OPERATIONS** Pink notes represent airlines' interaction

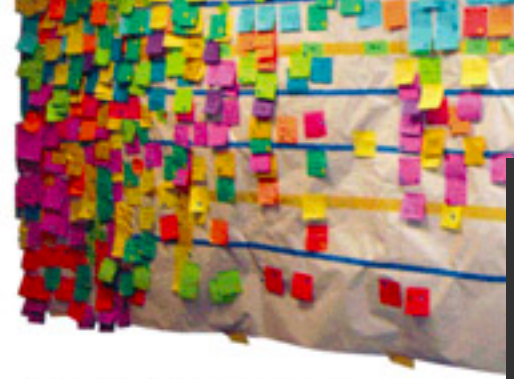

A photograph of the master guide, taken by Delta Air Lines, in its headquarters in Atlanta in September 2008.

# O Trello funciona como um quadro cheio de post it!

flights are, rerouting and cancellations.

**Hipermídias** Núcleo de Produção e Tecnológia Educacional  $\mathcal{B} \nearrow \circ$ 

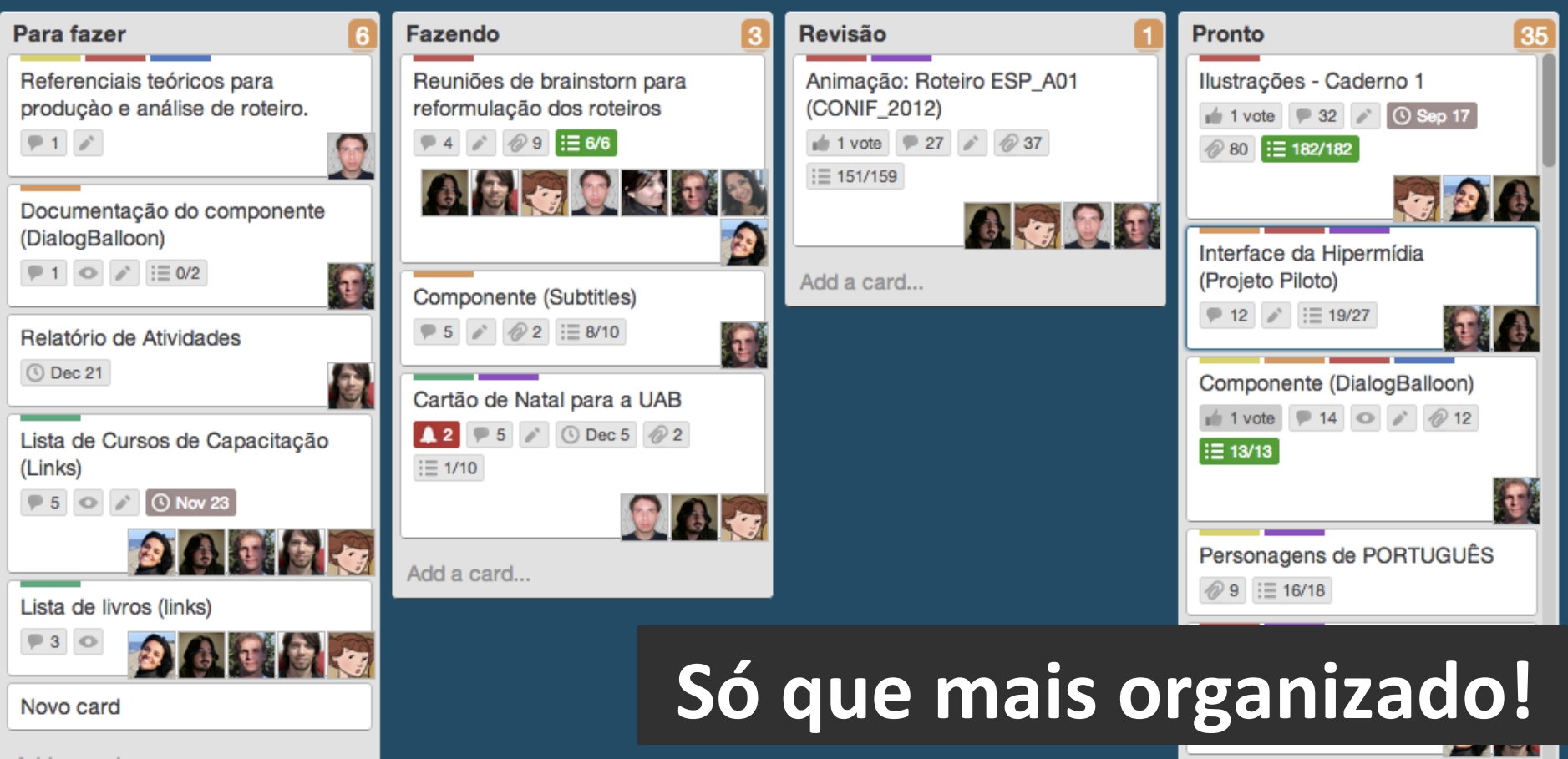

Add a card...

 $H<sub>O</sub>$ [2]

Add a card...

## Por onde começamos?

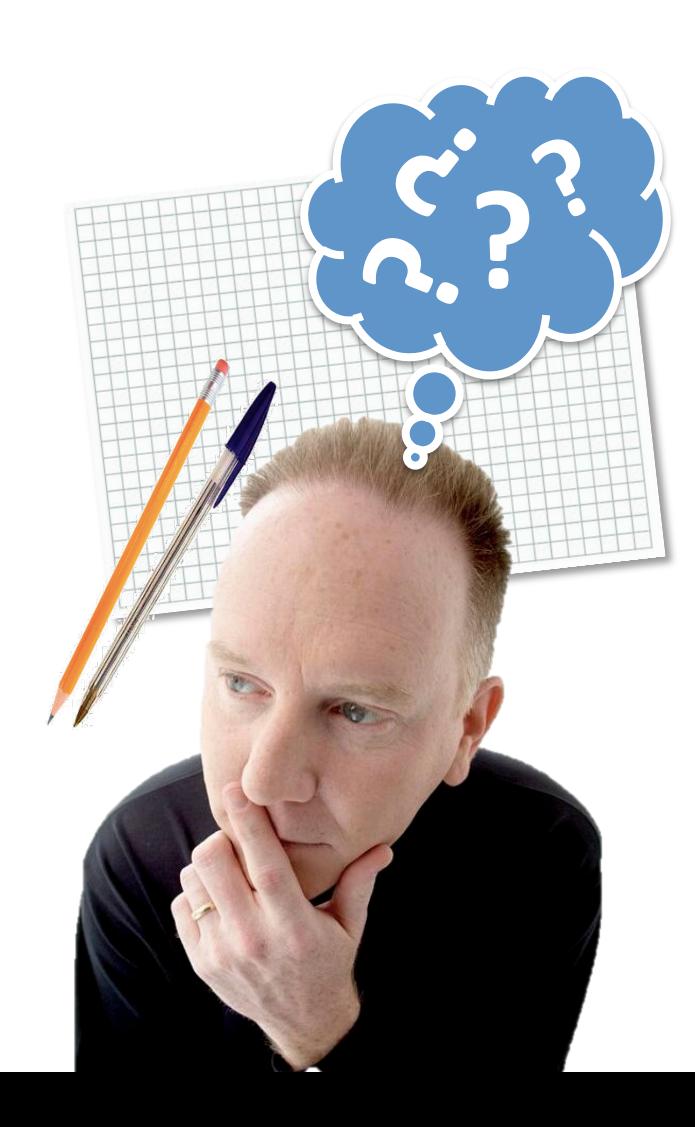

## Kit para iniciar o trabalho:

<del>Papel. auadro</del>

Se questione e busque registrar isto no papel!

- Como se desenvolve o trabalho que você realiza?  $\bullet$
- Como se dividem as etapas e tarefas?
- Quem faz o quê?  $\bullet$
- Qual a sequência em que ocorrem cada evento?

 $\bullet\bullet\bullet$ 

## Acessando o Trello (trello.com)

## Acessando o Trello (trello.com)

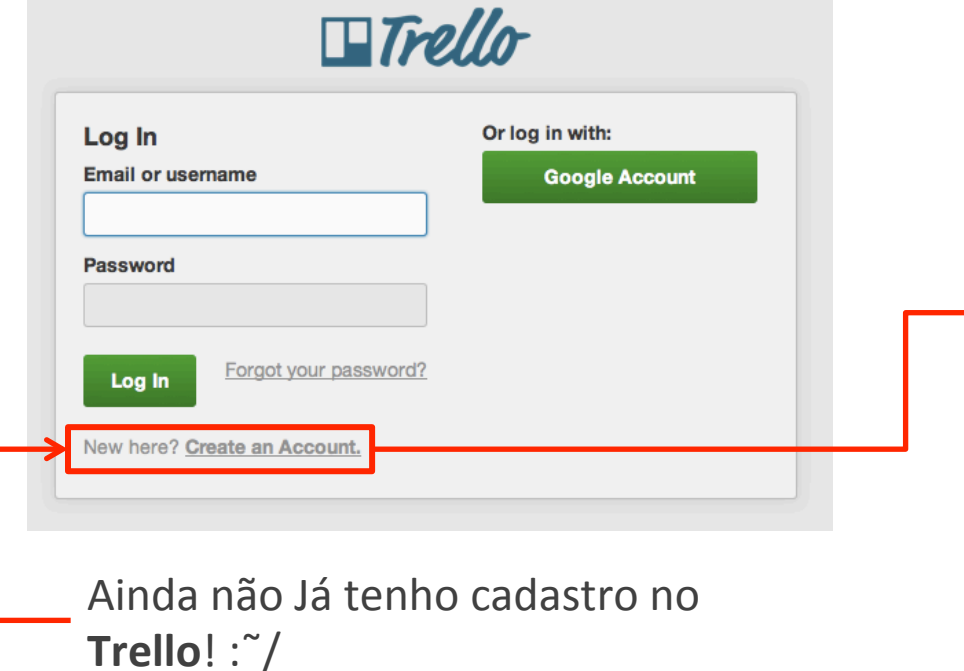

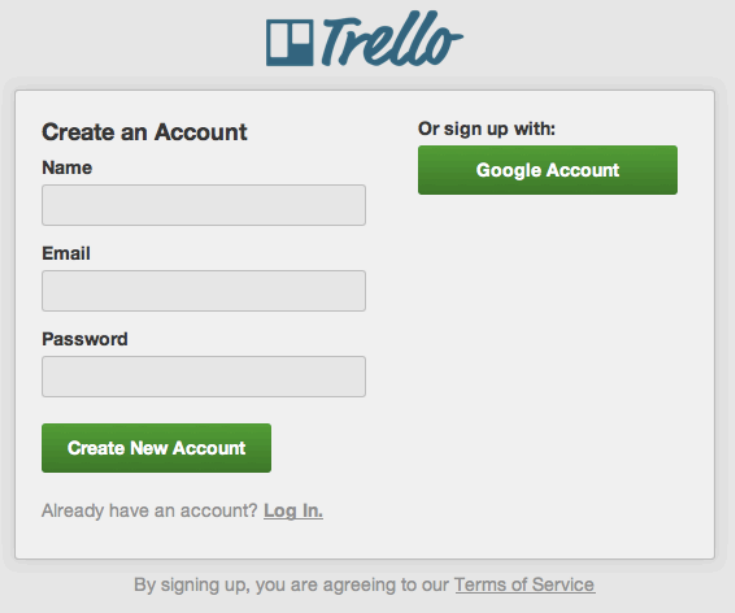

## Como é organizada a informação?

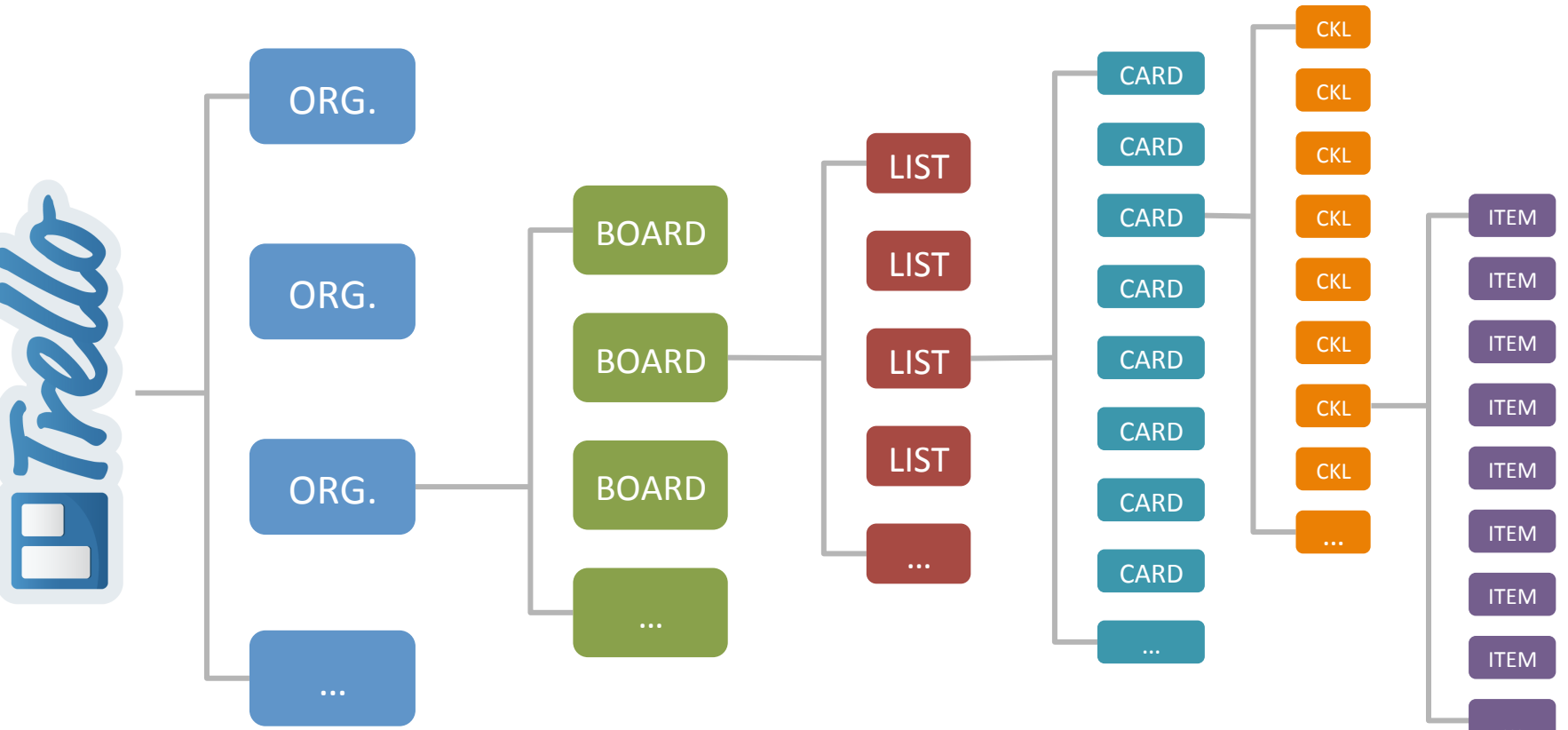

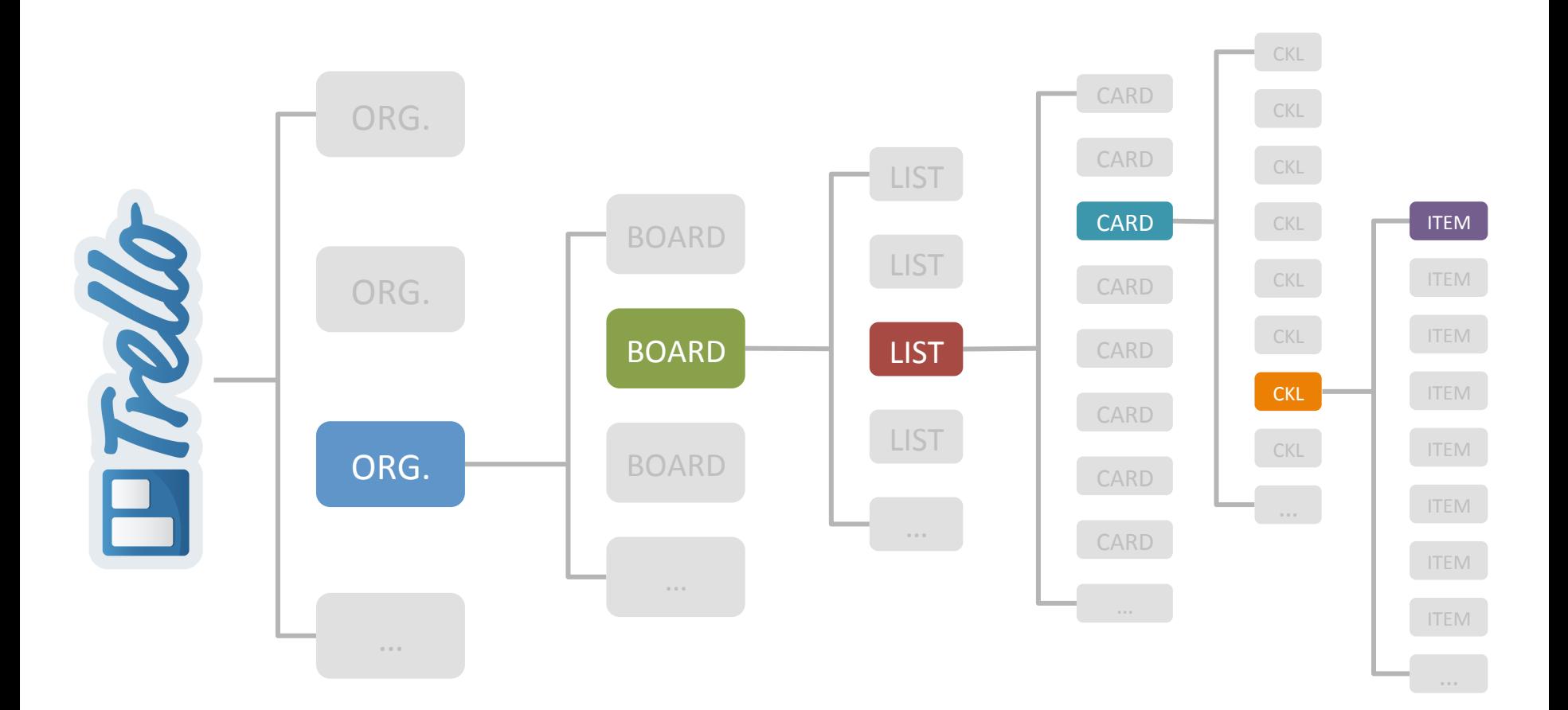

ORG.

"ORGANIZATION" refere-se ao contexto de atuação. Podem ser uma empresa, instituição, sua casa, etc.

### **Cotextos de atuação:**

- CocTec (UFPel)
- Projeto GF (UFPel)
- GEGRADI (UFPel)
- NPTE (IFSul)

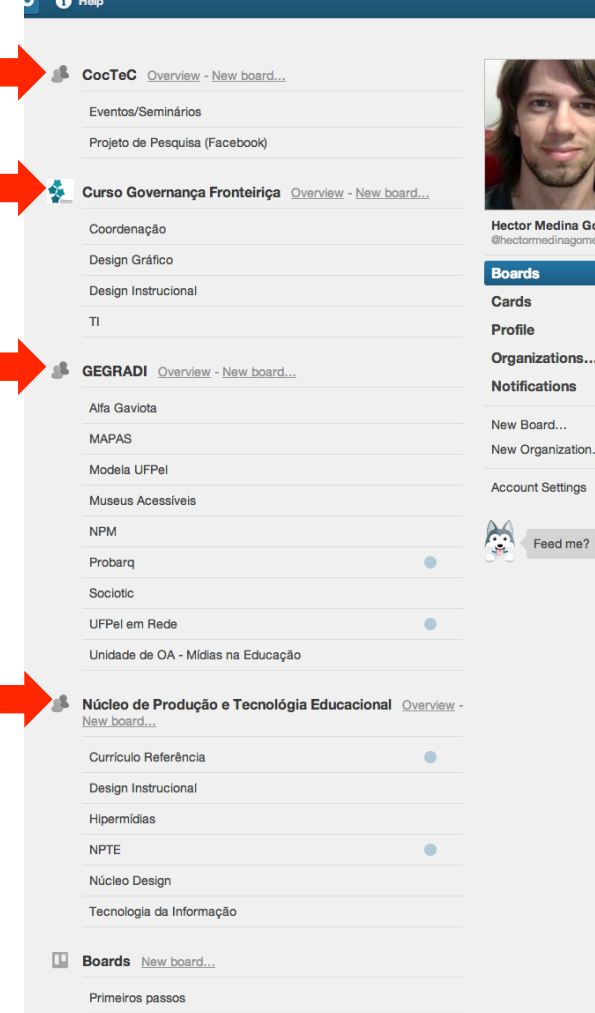

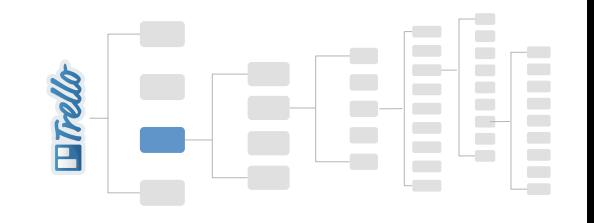

BOARD" Nas boards é onde você vai organizar as demandas. Elas se subdividem em listas. Em alguns"<br>"BOARD" contextes, nor exemple, eade begre node tempesation um ester de uma empresa, um prejot contextos, por exemplo, cada *board* pode representar um setor de uma empresa, um projeto, grupo de estudo, etc.

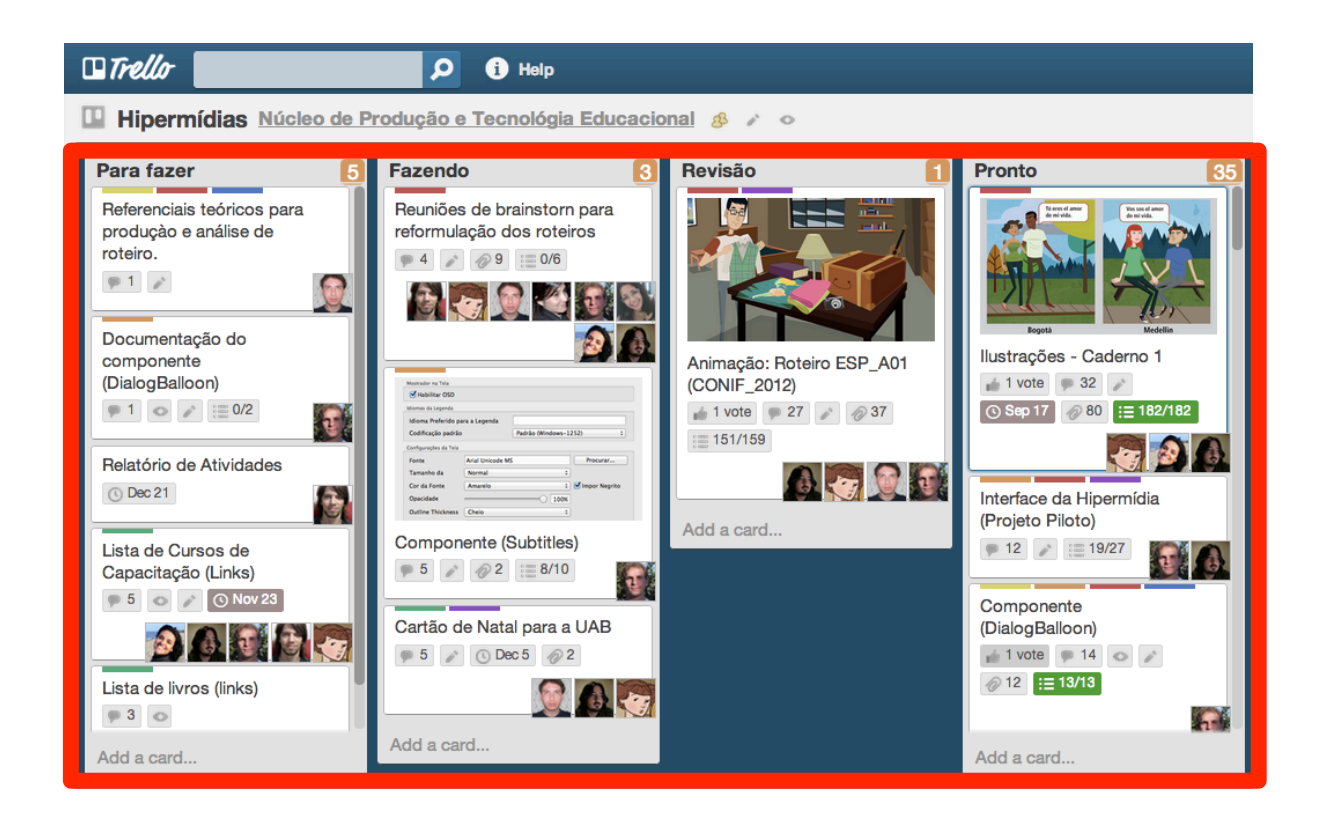

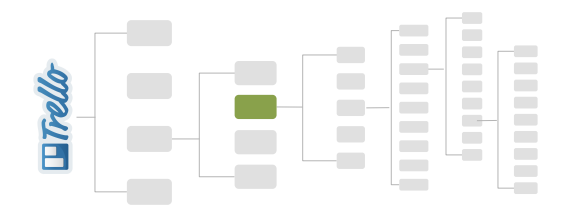

LIST As listas (*list*) contém os *cards*. Elas podem representar etapas de um processo de trabalho (o fluxo). Por exemplo: Planejamento, Implementação, Teste/Revisão, etc. Geralmente, as listas da esquerda são o início de um fluxo de trabalho e listas de direita são o fim.

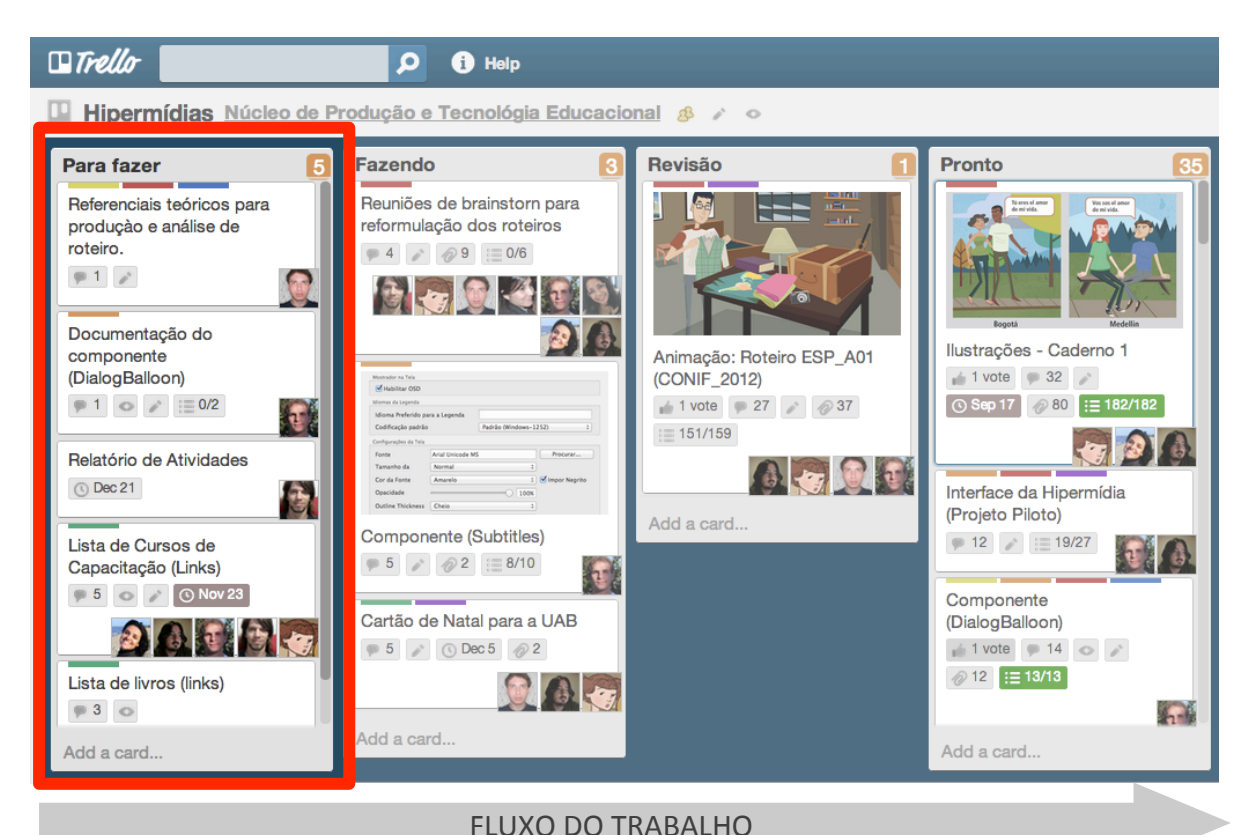

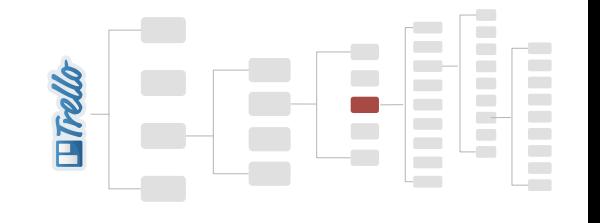

CARD **CARD** Os *cards* representam cada tarefa que deve ser executada, funciona como uma OS (ordem de serviço). No card já pode ser informado quem é reponsável pela realização da tarefa, qual a data de conclusão, além de outras informações. também podem ser adicionados comentários, anexos, etc.

 $\sim$ 

 $\sim$ 

**COLLEGE** 

**Contract** 

**Contract** 

**Contract** 

 $\Box$  $\overline{\phantom{a}}$ 

 $\mathcal{L}$ 

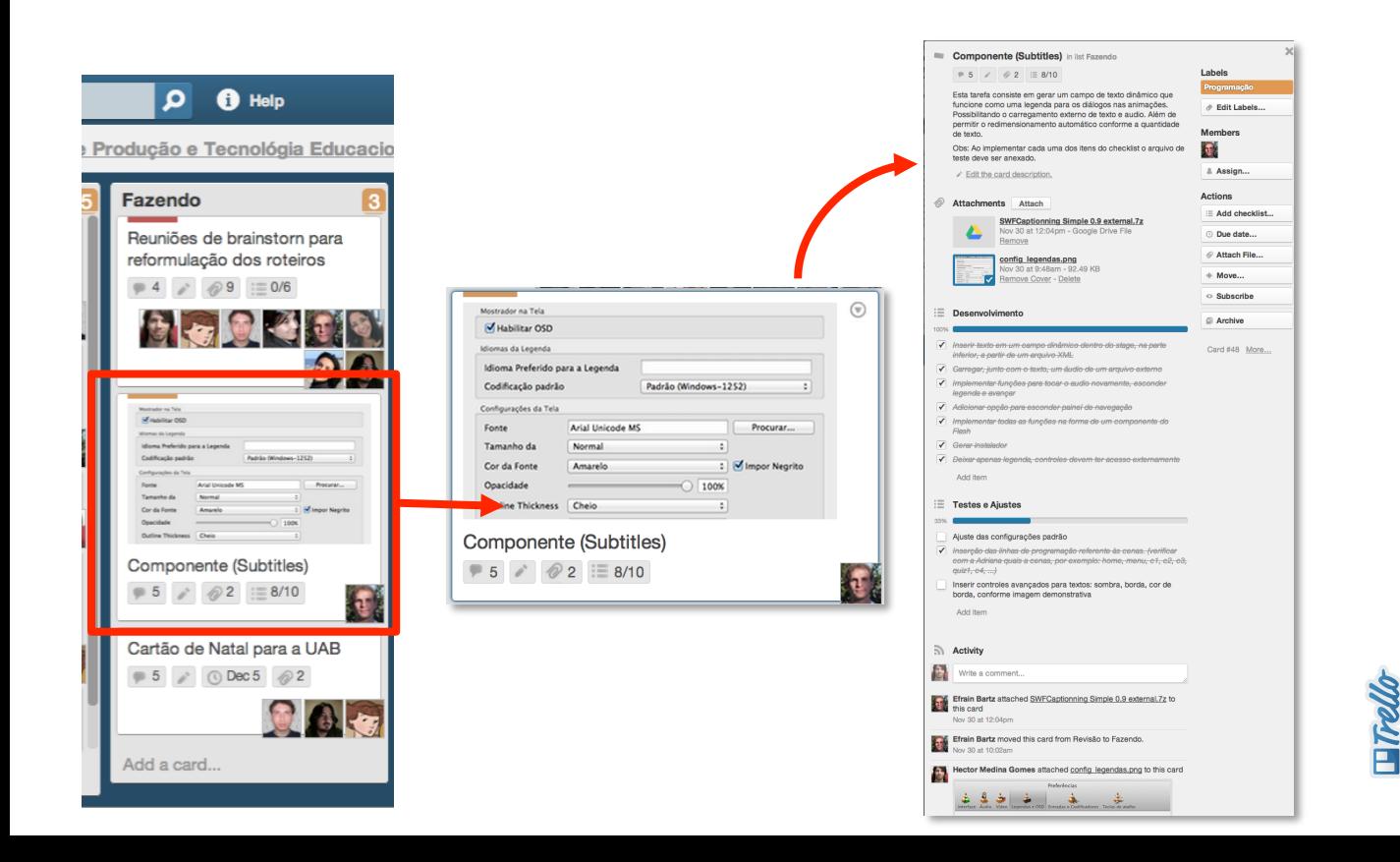

### **Ilustrações - Caderno 1 in list Pronto**

Desenvolvimento das ilustrações para o caderno de conteúdos do módulo 1 do curso de Espanhol. Informações gerais:

 $\frac{3}{2}$  Sep 17 at 12:00 AM (past due)

- · Lista de referência para as ilustrações (Anexo)
- · Fonte: FrutigerLTStd, tamanho 9

 $\equiv$  182/182 2

32

- · Largura máxima 12,5 cm
- · Margens da página: imagem no anexo!
- · Mais informações sobre a diagramação do material impresso encontram-se no servidor na pasta .../hipermiidias/padroes
- Edit the card description.

**Attachments Attach** 

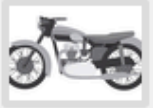

1 1 vote

◎ 80

ESP\_moto.jpg Nov 14 at 3:07pm - 252 KB Make Cover - Delete

Captura de tela 2012-11-13 às 14.53.01.png Nov 13 at 3:04pm - 130.15 KB Make Cover - Delete

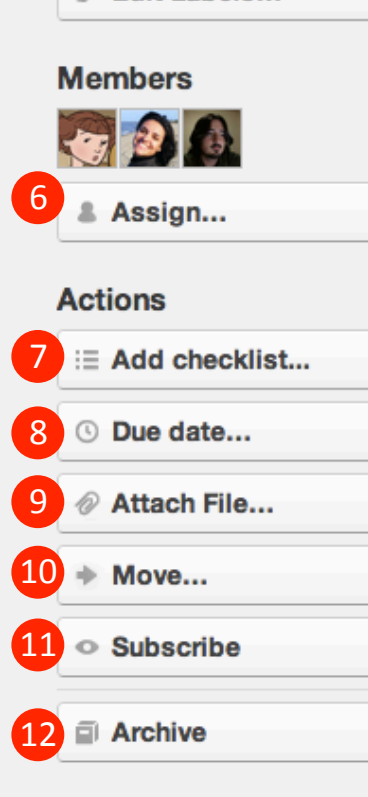

×

5"

Labels

**ESPANHOL** 

**Edit Labels...** 

**Configuração do cartão (parte** de trás do cartão")

- 1 Você pode **curtir** a tarefa!
- 2 Nº total de *itens* dos checklists
- 3 Data de conclusão da tarefa
- 4 Descrição da tarefa
- 5 Adicionar **rótulo**(s) ao *card*
- 6 Define **responsáveis** pela tarefa
- 7 Adiciona um checklist<sup>\*</sup>
- 8 Define a **data** de conclusão
- 9 **Anexa** uma arquivo\*
- 10 **Move** o card para outra lista ou board
- 11 Assina o feed do *card* para receber

atualizações das tarefas

12 - **Arquiva** o *card* (encerra a tarefa)

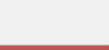

### navio.png

Nov 12 at 11:10am RE 08 KD

Card #54 More...

CHECKLIST Cada um dos *cards* pode conter um ou vários *checklists*, que representam um conjunto de micro tarefas que irão compor a tarefa principal informada no *card*.

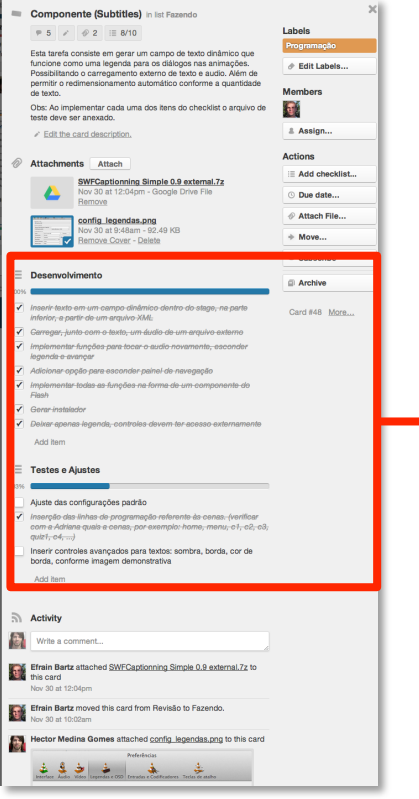

#### $:=$ **Desenvolvimento** √ Inserir texto em um campo dinâmico dentro do stage, na parte inferior, a partir de um arquivo XML Garregar, junto com o texto, um áudio de um arquivo externo ✓ √ Implementar funções para tocar o audio novamente, esconder legenda e avançar √ Adicionar opção para esconder painel de navegação √ Implementar todas as funções na forma de um componente do Flash Gerar instalador  $\checkmark$ Deixar apenas legenda, controles devem ter acesso externamente  $\checkmark$ Add item **Testes e Ajustes** Ajuste das configurações padrão √ Inserção das linhas de programação referente às cenas. (verificar com a Adriana quais a cenas, por exemplo: home, menu, c1, c2, c3,  $quiz1, c4, ...$ Inserir controles avançados para textos: sombra, borda, cor de borda, conforme imagem demonstrativa

Add item

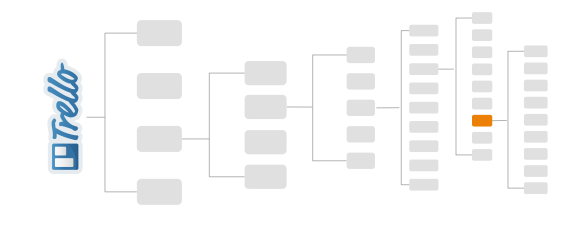

 $\sim$ 

 $\sim$  $\frac{1}{2}$ 

33%

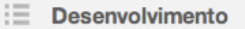

- √ Inserir texto em um campo dinâmico dentro do stage, na parte inferior, a partir de um arquivo XML
- Garregar, junto com o texto, um áudio de um arquivo externo  $\checkmark$
- Implementar funções para tocar o audio novamente, esconder  $\checkmark$ legenda e avançar
- √ Adicionar opção para esconder painel de navegação
- √ Implementar todas as funções na forma de um componente do Flash
- Gerar instalador ✓
- Beixar apenas legenda, controles devem ter acesso externament

#### Add item

#### :三 **Testes e Ajustes**

#### Ajuste das configurações padrão

- Inserção das linhas de programação referente às cenas. (verificar  $\checkmark$ com a Adriana quais a cenas, por exemplo: home, menu, c1, c2, c3,  $quiz1, c4, ...$ 
	- Inserir controles avançados para textos: sombra, borda, cor de borda, conforme imagem demonstrativa

Add item

### **Testes e Ajustes**

### Ajuste das configurações padrão

 $\checkmark$ Inserção das linhas de programação referente às cenas. (verificar com a Adriana quais a cenas, por exemplo: home, menu, c1, c2, c3,  $q$ uiz1,  $c$ 4, ...)

Inserir controles avançados para textos: sombra, borda, cor de borda, conforme imagem demonstrativa

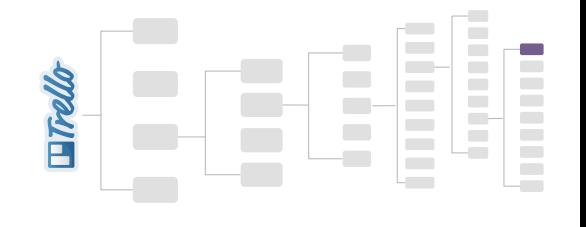

## Interface geral

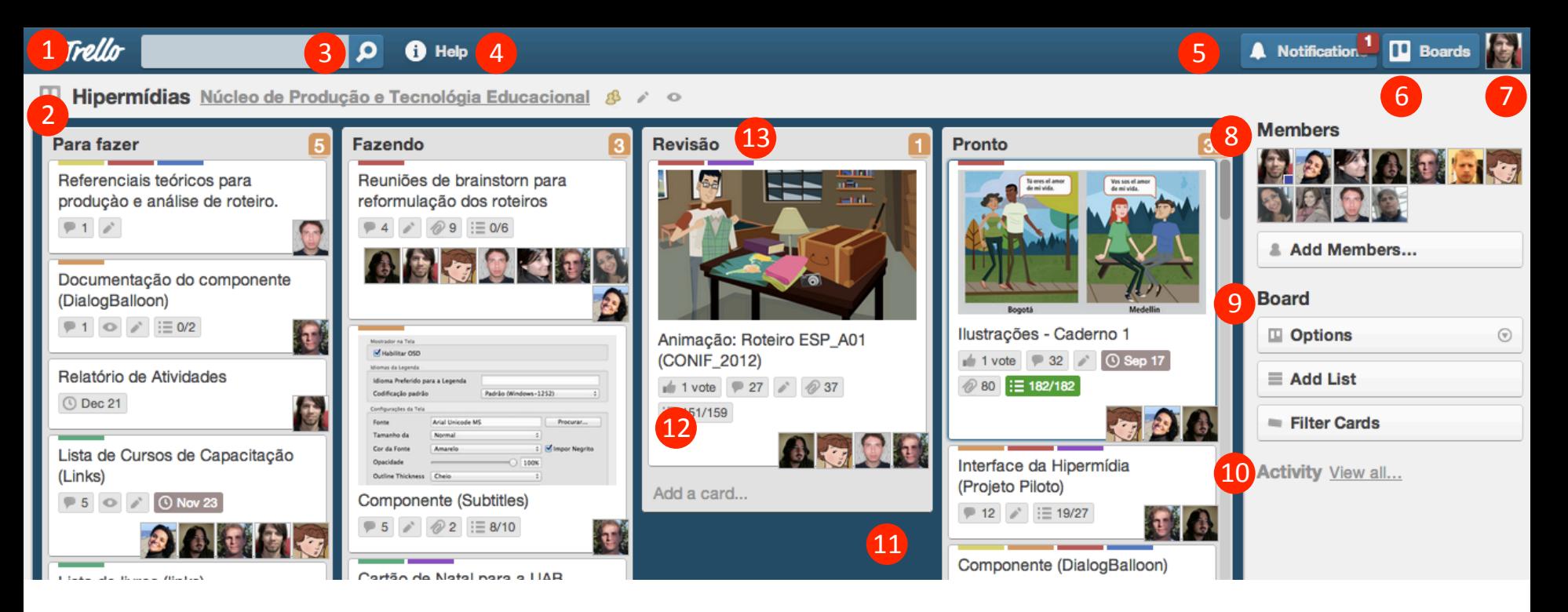

- 1 Link para a *Home* do site
- 2"–"Configuração"da"*board,(quadro),*
- 3 Campo de **pesquisa**
- 4 Manual do Trello (Ajuda)
- 5 Notificações de mensagens e atividades
- 6"–"Menu"de"navegação"entre"*boards,*
- 7"–"Perfil,"criação"de"*boards*,"*cards*"e"*logout*
- 8"–"Menbros"da"*board,*
- 9 Configurações avançadas da board
- 10 Histórico de atividades da *board*
- 11 Área da **board** (quadro)
- 12 *Card* (cartão)
- 13 *List* (Lista)

## **Conhecendo os Menus**

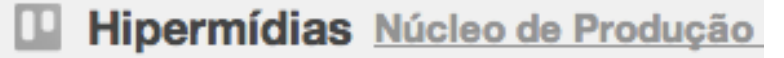

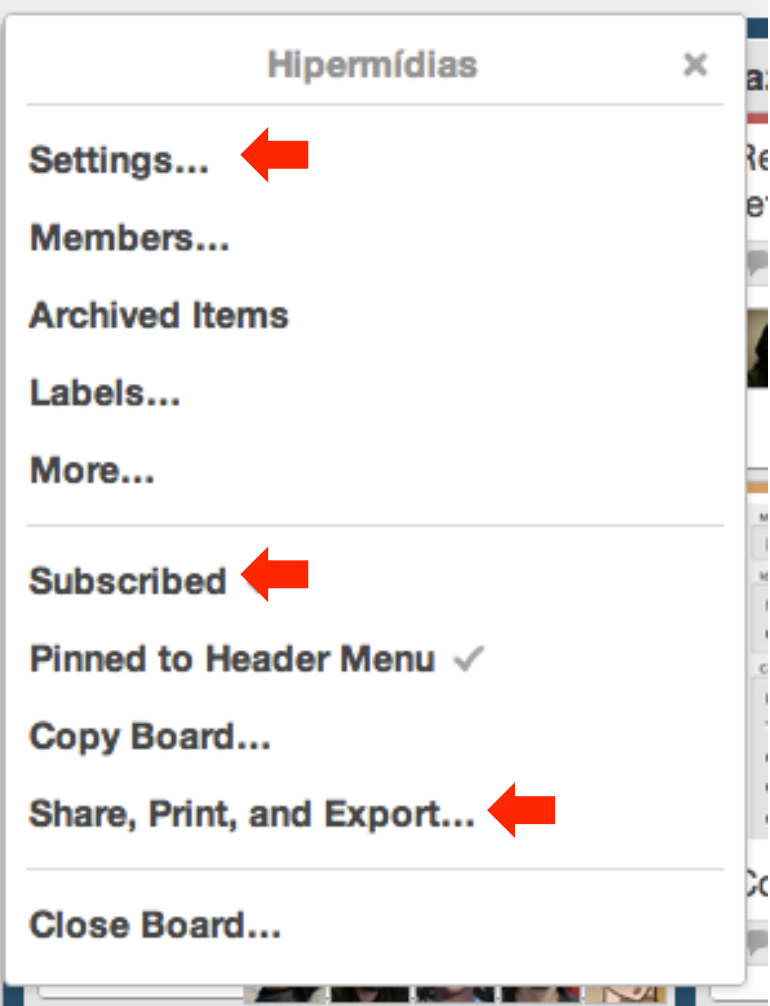

### Configuração da board

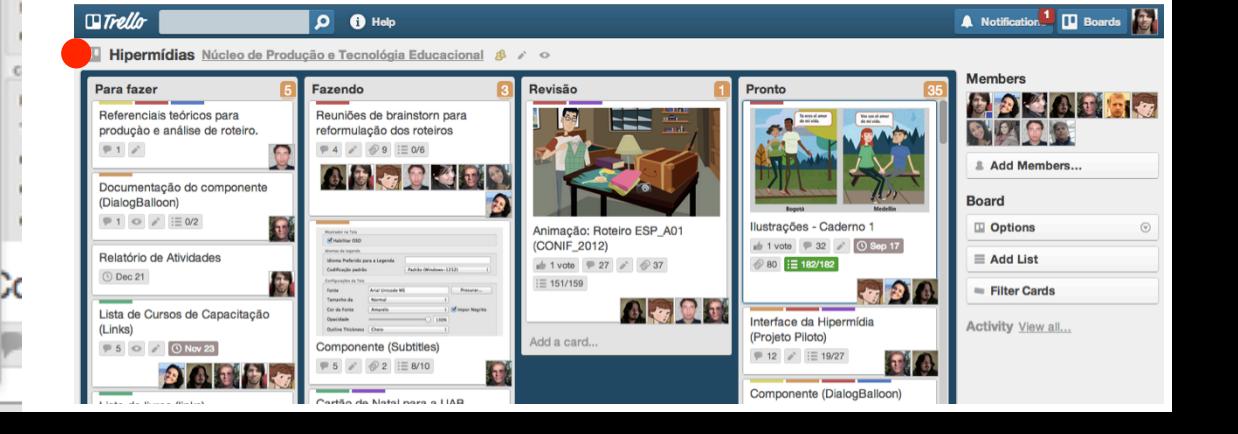

**Notifications** 

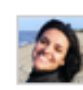

Adriana Silva commented on the card Reuniões de brainstorn para reformulação dos roteiros on Hipermídias

Pessoal, coloquei as alterações na ficha dos episódios. Acho que nos campos de objetivos e conteúdos colocamos somente aquilo que vamos trabalhar no ST. Se for colocar tudo essa tabelinha não acaba numa folha ;). Cuidem do "meio ambiente".

today at 8:55am

**Adriana Silva attached** Lista\_de\_episódios (1).docx to Reuniões de brainstorn para reformulação dos roteiros on **Hipermídias** 

today at 8:54am

### Área de notificação

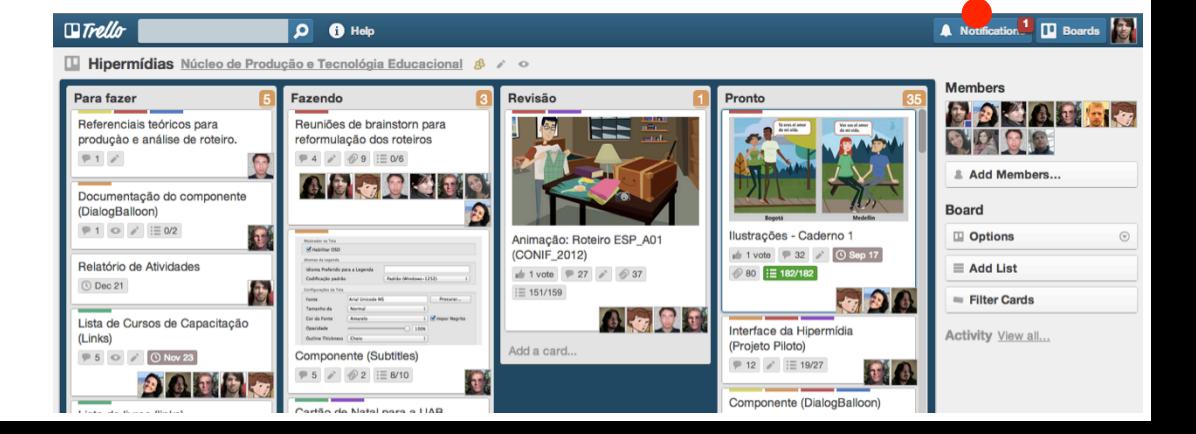

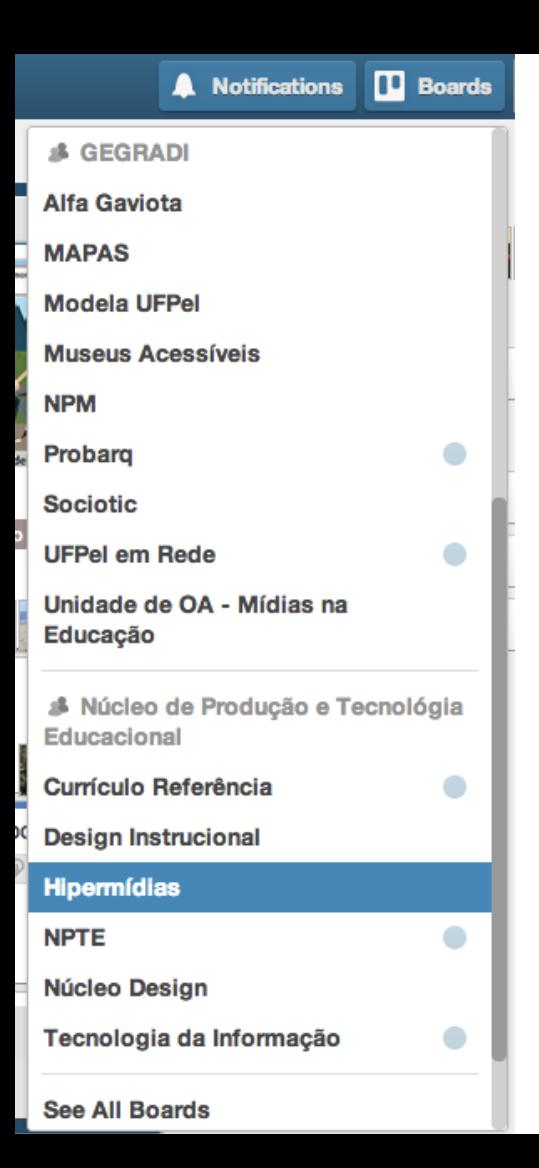

### Navegação entre as boards (quadros)

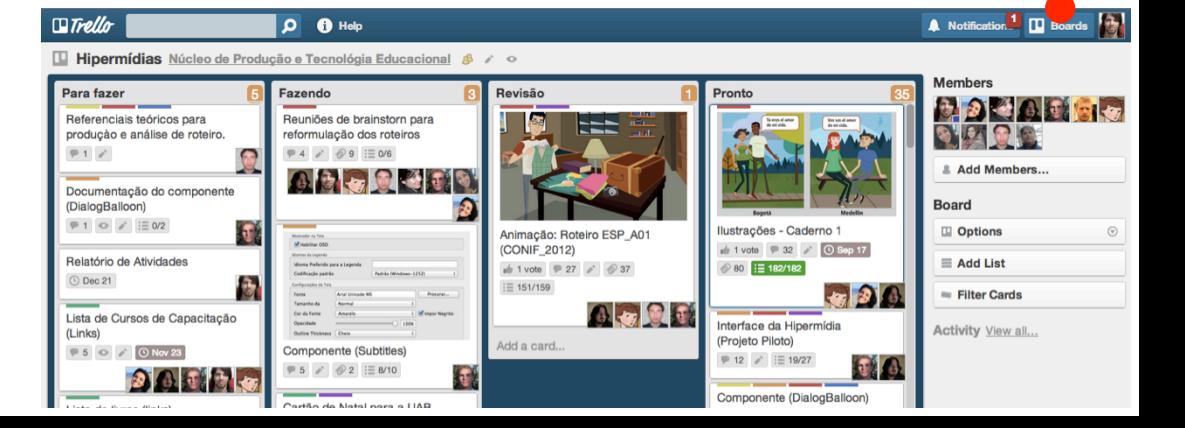

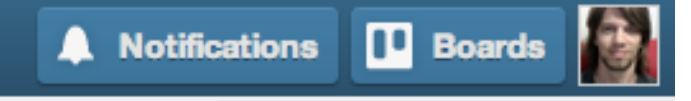

**Hector Medina Gomes (hectormed** Hector Mbuma www.comes

**Boards** Cards **Profile** Organizations... **Notifications** New Board... New Organization... Help Account Settings...

Log Out

. . .

### **Menu4Principal**

Através deste menu você poderá navegar entre as boards, cards, organizações Notificações e visualizar o seu perfil (*profile*). Mas, principalmente:

- Criar"uma"nova"board"(*new%Board*)"
- Criar uma nova organização(*new Organization*)
- Editar dados de sua conta (**Account Settings**)
- Fazer *logout* (desconectar do Trello)

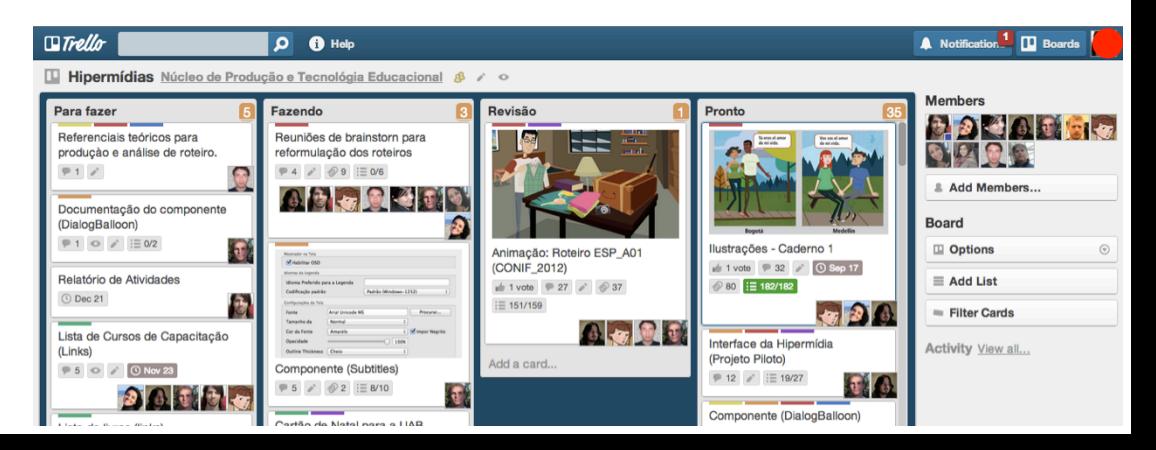

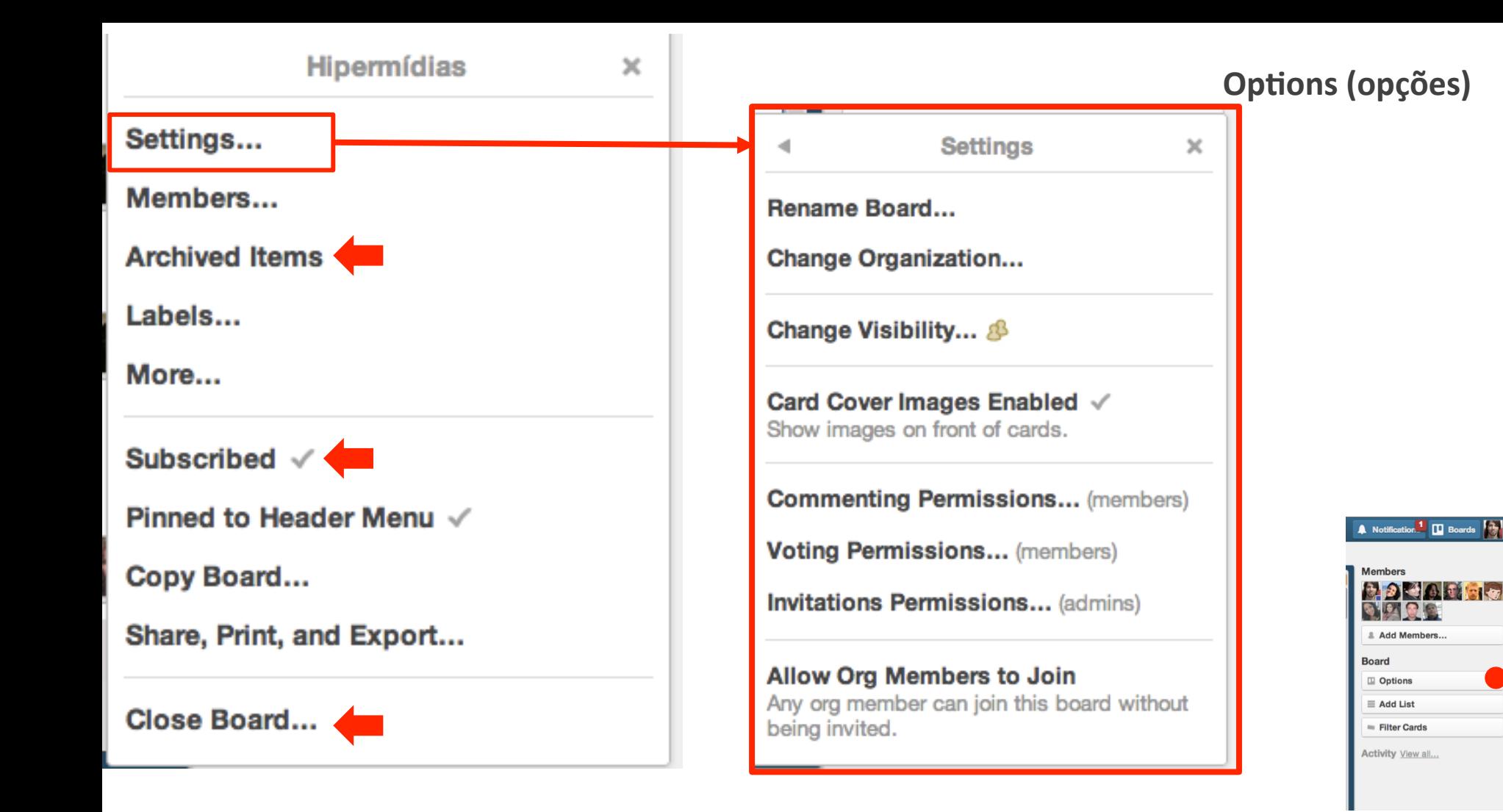

## E na prática como é que funciona?

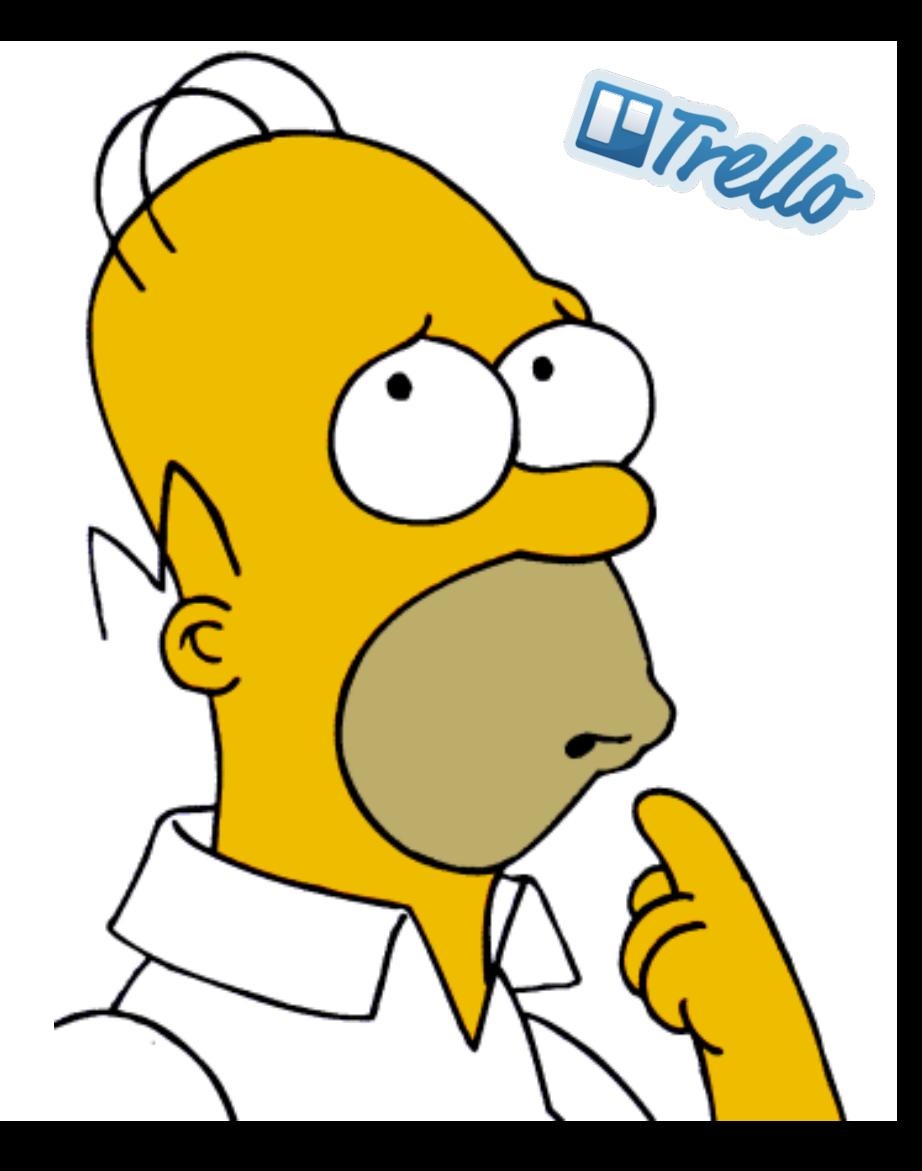

fonte da imagem: http://goo.gl/qnRic

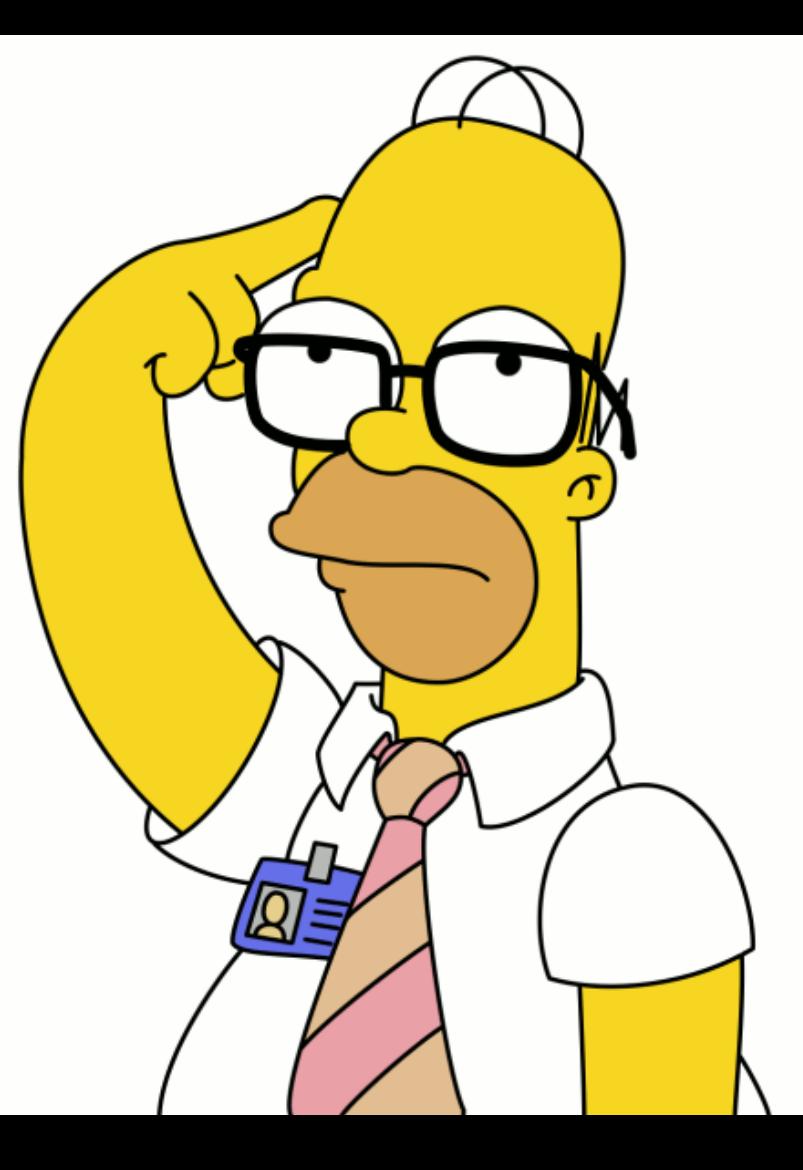

Faça isto! O Trello é uma ferramenta muito versátil, mas o diferencial fica por conta da sua criatividade! ;)

fonte da imagem: http://www.simpsoncrazy.com/content/pictures/homer/homer-pythagoras.png

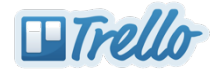

# OBRIGADO! ;)

### Mais informações sobre o Trello (trello.com)

Site do desenvolvedor Board com vários recursos Bords de desenvolvimento Blog com atualizações Primeiros Passos!

http://www.fogcreek.com https://trello.com/resources https://trello.com/b/verymeta http://blog.trello.com https://trello.com/b/kDDPXNOc

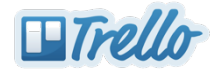

## **Entre em contato e compartilhe como foi** sua experiência no uso do Trello!

**hectormedinagomes@gmail.com44**

### **Hector Medina Gomes**

**Colaborador do CPTE**